## **Podávanie a kontrola stavu žiadosti – ŠTUDENT**

- 1. Prihláste sa do IS MAIS ŠTUDENT [https://student.tuke.sk](https://student.tuke.sk/)
- 2. Ak máte už vytvorené štúdium a pretrváva problém s prihlásením do IS MAIS ŠTUDENT [\(https://student.tuke.sk\)](https://student.tuke.sk/) – žiadosť o ubytovanie môžete zadať aj v e\_prihláške [\(https://eprihlaska.tuke.sk\)](https://eprihlaska.tuke.sk/)
- 3. Ak ste už študovali, vyberte vytvorené štúdium (budúci prváci).
- 4. Zvoľte ponuku Ubytovanie a vyplňte žiadosť podľa nasledujúceho vzoru.

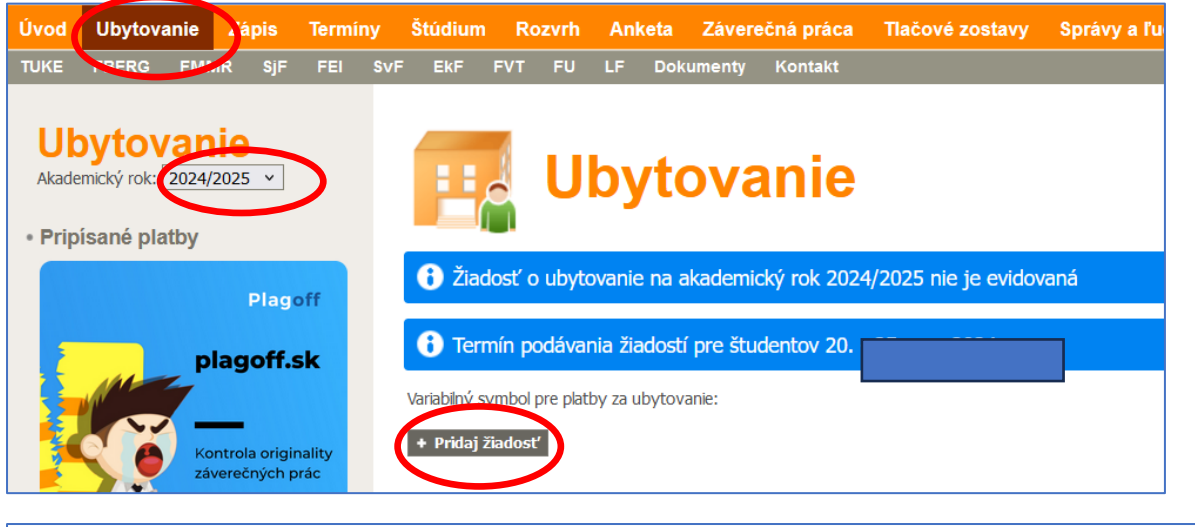

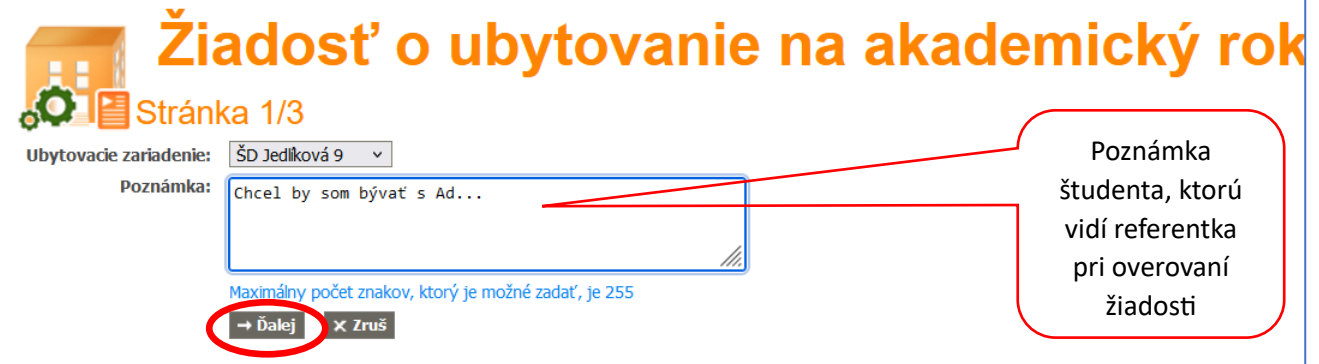

Po kliknutí Ďalej dostanete obrazovku – budúci prváci:

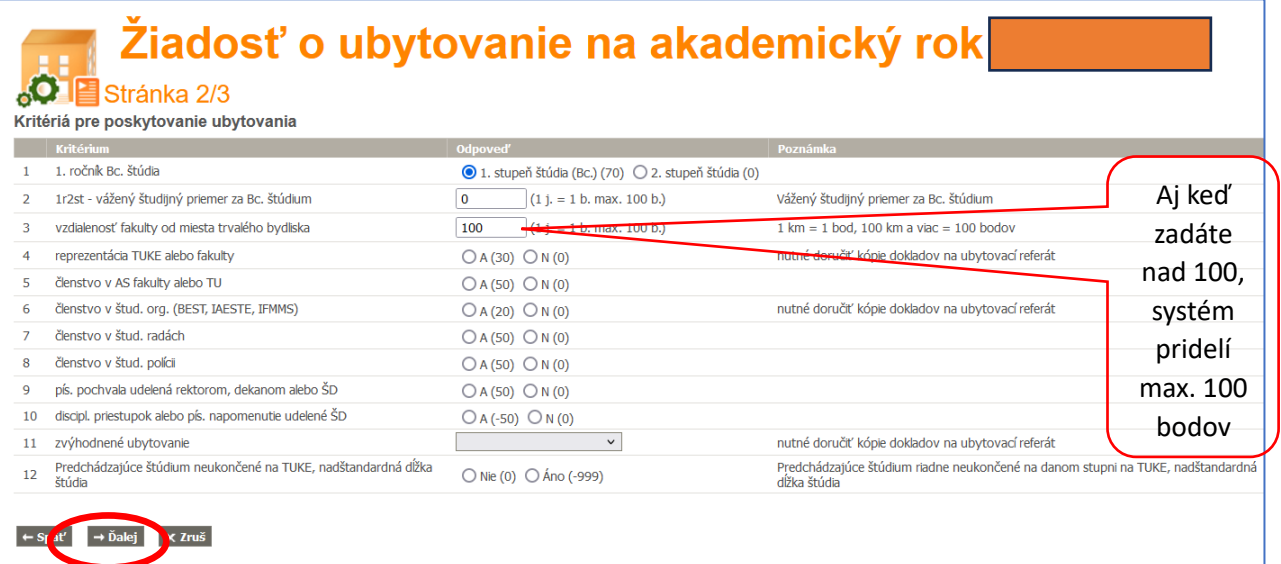

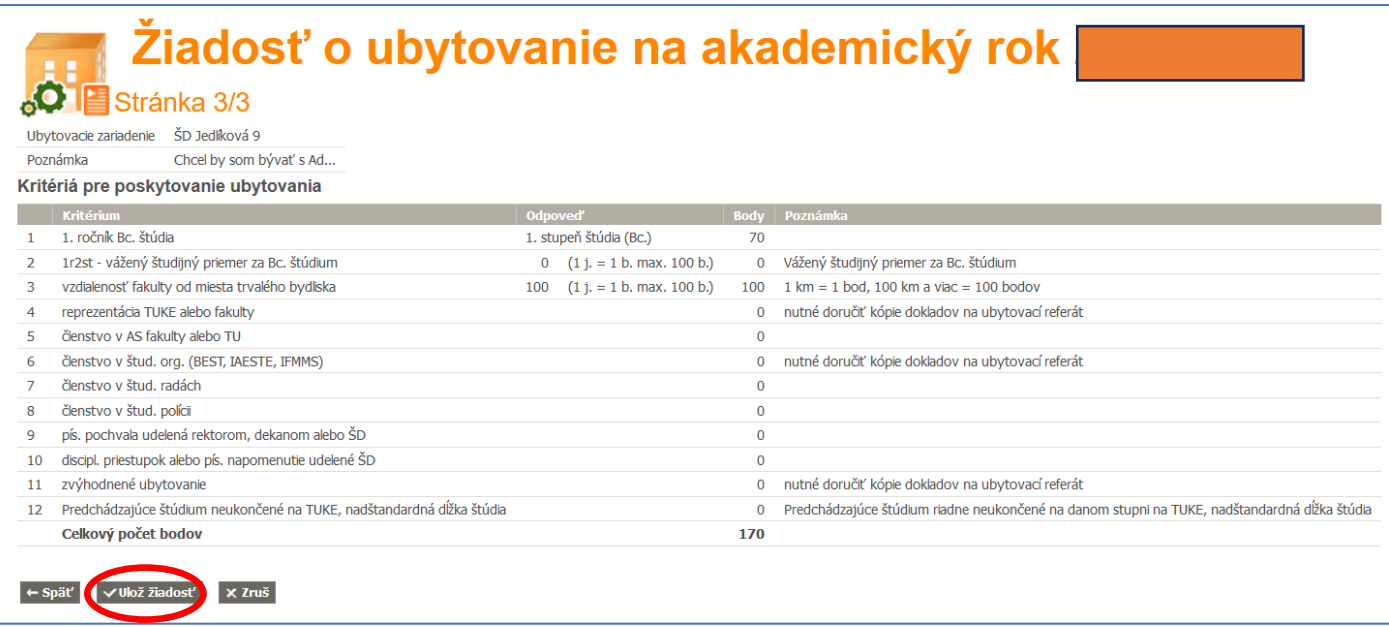

## Po kliknutí Ulož žiadosť, zobrazí sa informácia "Operácia prebehla úspešne"

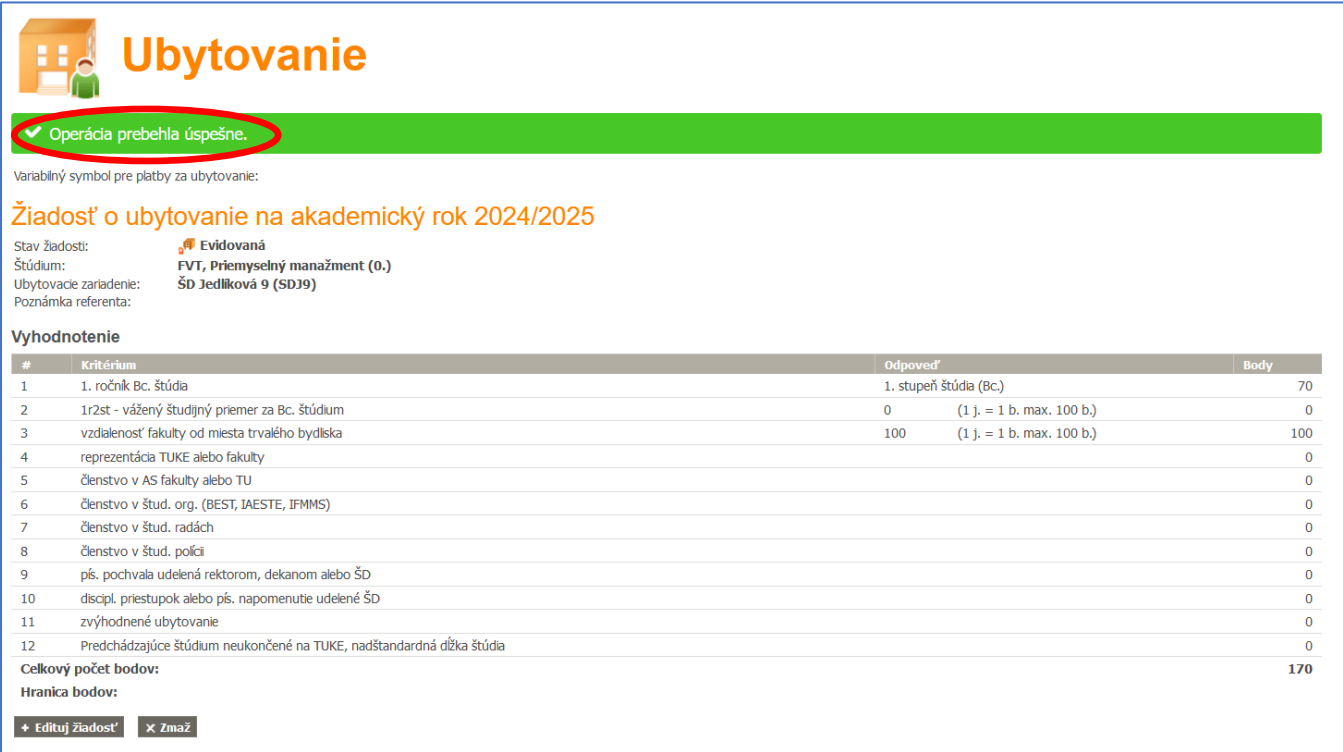

Žiadosť si viete skontrolovať – po kliknutí na Ubytovanie v hornom menu.

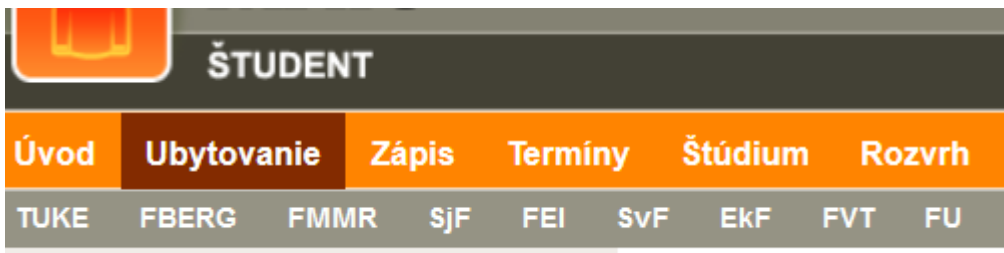

Pokiaľ je žiadosť v stave "Evidovaná", viete ju opravovať alebo zmazať.

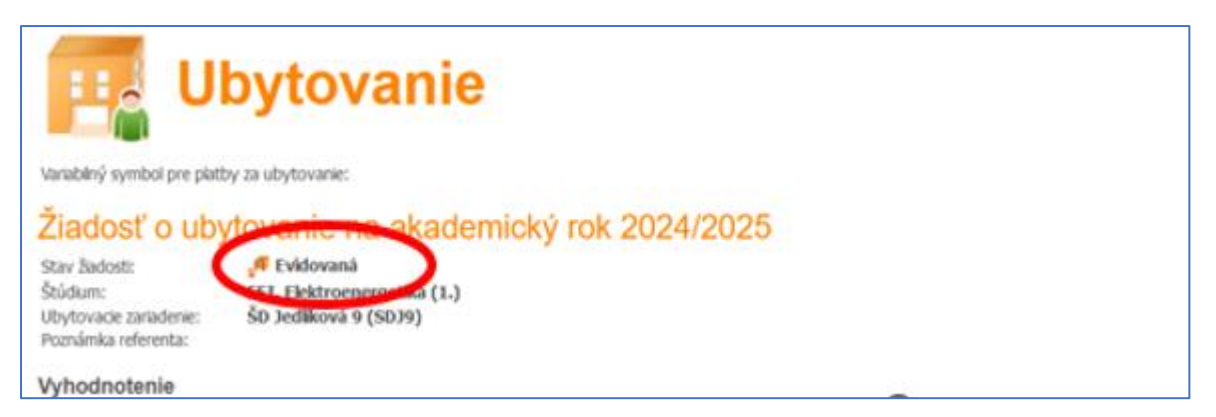

Po overení žiadosti referentkou, už nie je možná editácia cez rozhranie Študent.

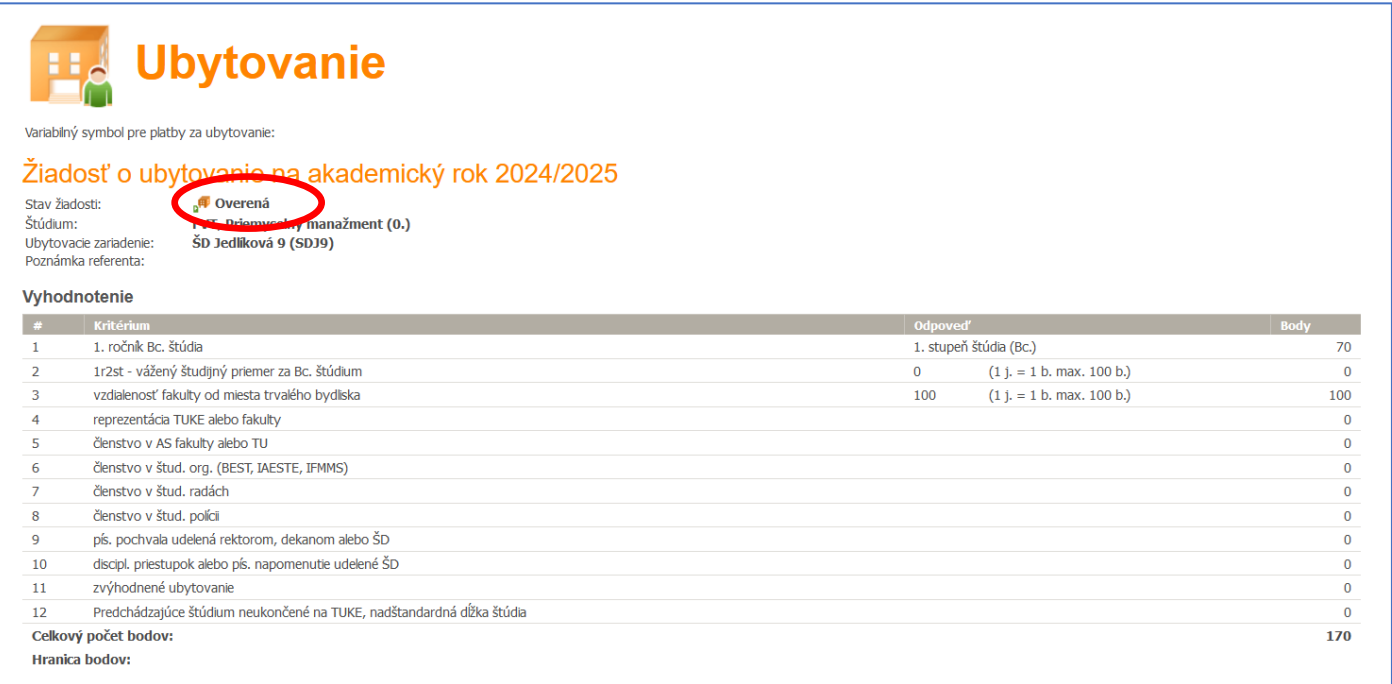

Predbežné pridelenie ubytovania majú len študenti s AKCEPTOVANOU žiadosťou a zároveň majú vygenerovaný variabilný symbol (každý študent má svoj vlastný variabilný symbol pre ubytovanie) a predpis platby (QR kód) na platbu rezervačného poplatku v IS MAIS v časti "Ubytovanie".

Rezervačný poplatok uhrádzajú len tí študenti, ktorým bolo predbežne pridelené ubytovanie v ŠD a majú vygenerovaný variabilný symbol (každý študent má svoj vlastný variabilný symbol pre ubytovanie) a predpis platby (QR kód) v IS MAIS v časti "Ubytovanie". **Platbu realizujte presne podľa údajov v predpise platby.** V prípade chybných údajov pri platení (IBAN, variabilný symbol, špecifický symbol) nebude vám platba pripísaná.

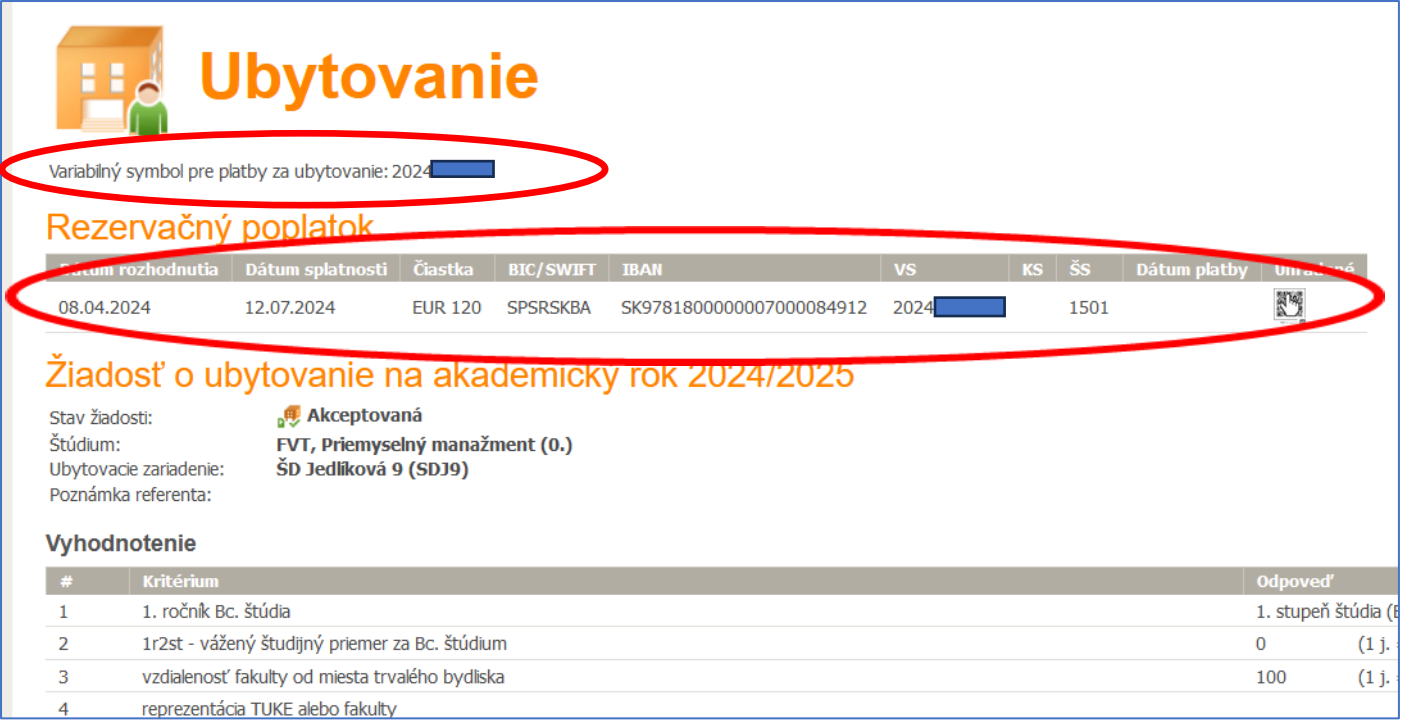

## **Až zaplatením rezervačného poplatku sa potvrdzuje pridelenie ubytovania.**

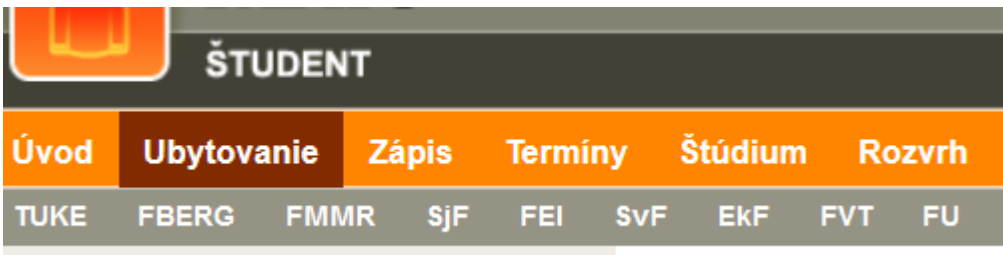

**Ubytovanie** Variabilný symbol pre platby za ubytovanie: 2024 Rezervačný poplatok Dátum rozhodnutia Dátum splatnosti Čiastka BIC/SWIFT IBAN 08.04.2024 12.07.2024 EUR 120 SPSRSKBA SK9781800000007000084912 1501 10.04.2024 **EUR 12** 2024 Žiadosť o ubytovanie na akademický rok 2024/2025 **Akceptovaná** Stav žiadosti: Štúdium: FVT, Priemyselný manažment (0.) ŠD Jedlíková 9 (SDJ9) Ubytovacie zariadenie: Poznámka referenta: Vyhodnotenie  $\rightarrow$ Kritérium **Odpoved'** 1. stupeň štúdia (Bc.)  $\,1\,$ 1. ročník Bc. štúdia  $(1 j. = 1 b.$  $\overline{2}$ 1r2st - vážený študijný priemer za Bc. štúdium  $\mathbf{0}$  $\overline{3}$ vzdialenosť fakulty od miesta trvalého bydliska 100  $(1 j. = 1 b.$ reprezentácia TUKE alebo fakulty  $\overline{4}$ 5 členstvo v AS fakulty alebo TU N CHU AN IDECT INCOTE TEMMO

Platbu za Rezervačný poplatok si skontrolujte v časti Ubytovanie

Ak už máte vytvorené štúdium a pretrváva problém s prihlásením do IS MAIS - ŠTUDENT [\(https://student.tuke.sk\)](https://student.tuke.sk/) – žiadosť o ubytovanie môžete zadať aj v e\_prihláške [\(https://eprihlaska.tuke.sk\)](https://eprihlaska.tuke.sk/)

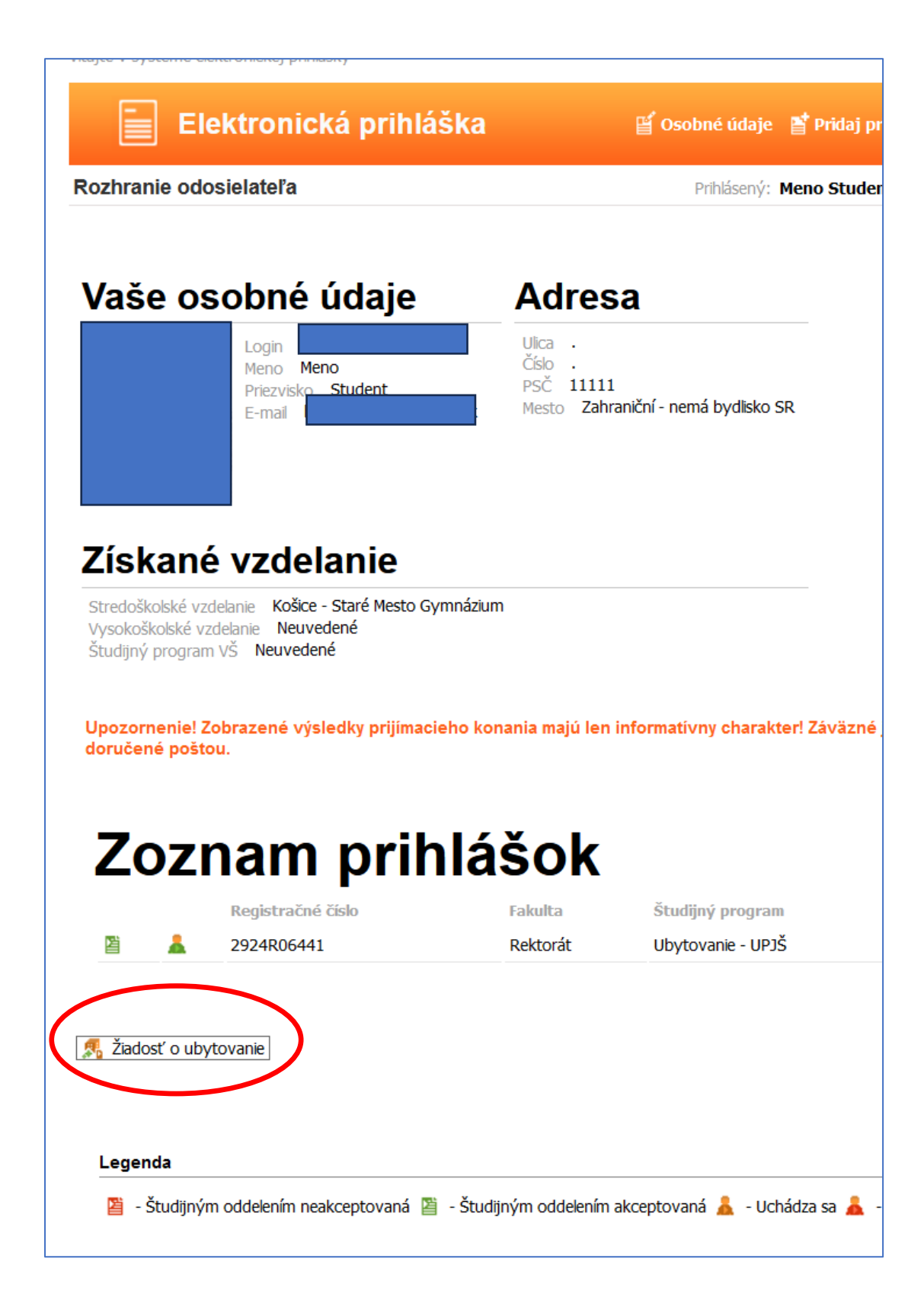